**Troubleshoot Macintosh How the Pros** 

 $\bigodot$ 

 $\bm{\varpi}$ 

**PhilGoodman Benjamin Levy Andy Espo**

Mac OS X Tiger **Includes Xcode** 

Estup.

# **This Presentation Always Runs Long**

**Please try to hold questions until the end Or...if we're too brief and something doesn't make sense, ask for more detail and we'll try to accommodate We have a vague idea of upcoming topics in the presentation, so we may wait for a more full explanation.**

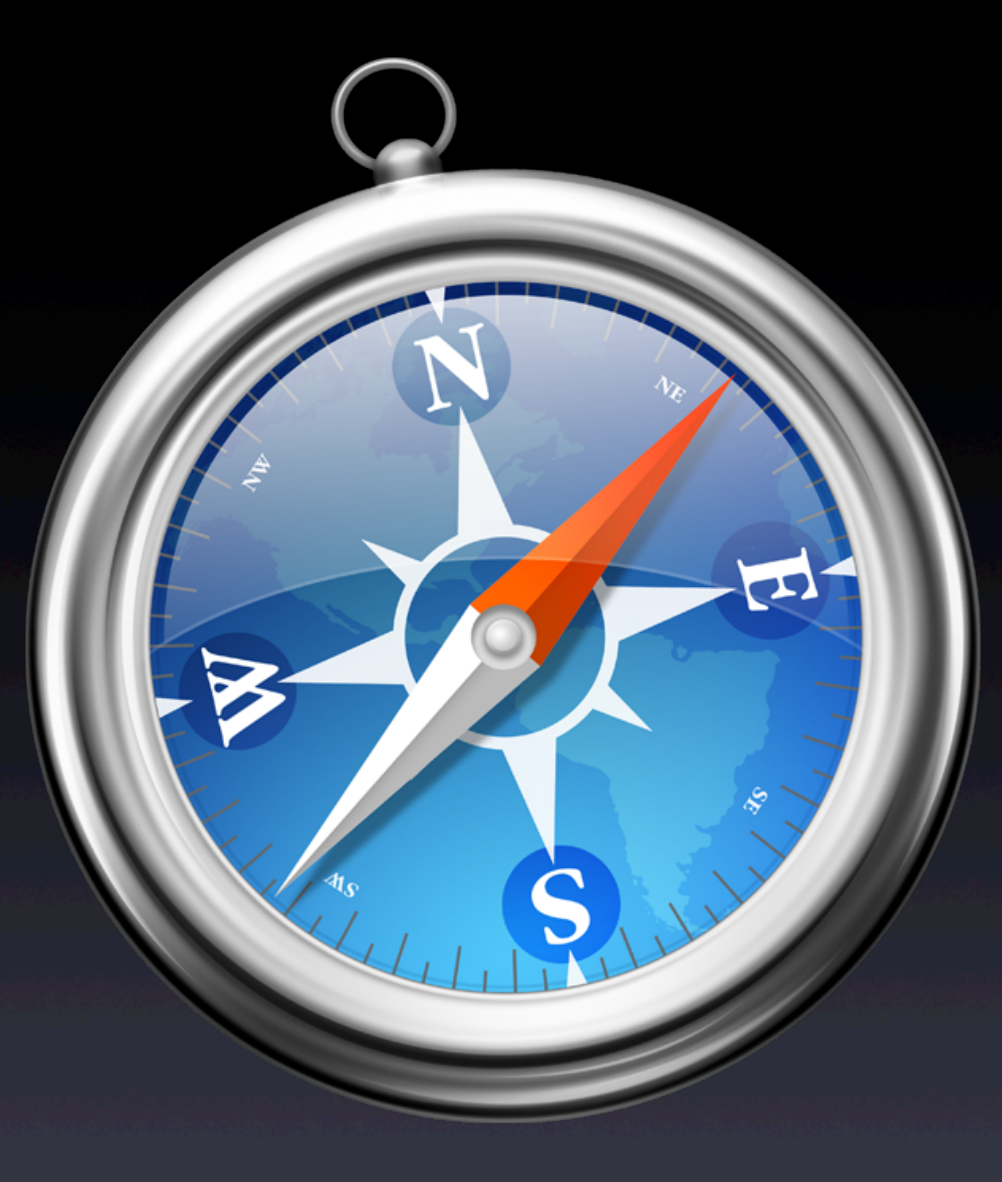

**Updated presentation is available on the web in PDF form for easy download: http://www.rockinbeat.com/resources.html http://www.callandy.com/seminars http://www.goodmanconsulting.com/seminars**

# **Phil Goodman**

**Owner – Goodman Consulting, Los Angeles Apple Consultants Network since 1989 Apple Consultants Network Advisory Council Apple Certified Technical Coordinator FileMaker Solutions Alliance Associate Founder & President of L.A. Palm/ Portable User Group (lapug.com) Former faculty at UCLA teaching computer science**

# **Benjamin G. Levy**

**Owner – Solutions Consulting, Los Angeles Apple Consultants Network since 1925 Apple Consultants Network Advisory Council Apple Certified Technical Coordinator Vice-President, L.A. Palm/Portable User Group**

# **Andy "Snake" Espo**

**Owner – Call Andy! Macintosh Consulting, Boston Apple Consultants Network since 1998 Director, BMac User Group Gold medalist, Solo Synchronized Swimming, 1984 Olympics Does not eat vegetables or any fancy food**

#### Brains.

**BM** team up to produce Apr the) I's most advanced processor. he new PowerPC GS.

Ш

**IN** 

#### Body.

The ad's first 64-bit personal computer. Idenly, 32-bit PCs are history. The new Power Mac G5.

NHEAD TEACHNIPATTUM IN WA

TELET DEEDS

#### Personality.

 $\mathbb{Z}$  is  $\mathbb{Z}$  in

in body te Developers Conference 2003

Presenting Panther Mac OS X version 10.3. The evolution of the species.

### **Why AreYou Here?**

**To learn a troubleshooting methodology To develop your troubleshooting skills To determine software vs. hardware problems To learn what tools are available To learn how to find answers To avoid having to call us!**

# **It's Probably NotYour Fault**

**You probably didn't break anything Software may not be up-to-date You may have a software conflict Something may not be plugged in all the way Take notes of what happened prior to the problem occurring Keep a written log of problems (very useful)**

### **Troubleshooting Paths**

**Approach the problem with a clear head Determine if your annoyance is hardware or software Boot from a CD or a Firewire drive Log in as another user Eliminate variables Disconnect external devices Start with kernel extensions off ("safe mode") Pull out Preferences folder Isolate the problem's appearance**

# **Troubleshooting OS X**

#### **Problems Before Login Broken System (10.1) Prohibitory Sign (10.2, 10.3, 10.4) Kernel Panic**

#### **Who is Kernel Panic andWhy isHe inside My Mac?**

panic(cpu 0): Couldn't register to nodules

backtrace: 0x000894c0 0x0002dee8 0x000dbe68 0x000dc03c 0x00188fd8 0x0083d264 0x0003b404 0x0083b339

No debugger configured - dumping debug information

version string : Darwin Kernel Version 1.2: Fri Nov 3 13:34:08 PST 2008; root:xnu/xnu-109.5.obj~3/RELEASE\_PPC

DBRT0: 00000000 00000000 DBAT1: 08888800 88888888 DBRT2: 80001FFE 8000003R DBAT3: 98001FFE 9800003R **MSR=88881838** backtrace: 0x000895ec 0x0002dee8 0x000dbe68 0x000dc03c 0x00188fd0 0x0003d264 0x0003b404 0x0003b330 panic: We are hanging here... IORTAPIDVDDrive: Using DMA transfers IOUSBHub: USB Generic Hub 0 2 IOUSBHub: Hub attached - Bus powered IOUSBHub: USB Generic Hub 0 3 IOUSBHub: Hub attached - Self/Bus powered, power supply good AppleKeyboard: USB Generic Keyboard 0 4 AppleMouse: USB Generic Mouse @ 6 IDRTAHDDrive: Using U-DMA/66 transfers IORTANDDrive: Using U-DMA/66 transfers

### **Kernel Panic**

You need to restart your computer. Hold down the Power button for several seconds or press the Restart button.

Veuillez redémarrer votre ordinateur. Maintenez la touche de démarrage enfoncée pendant plusieurs secondes ou bien appuyez sur le bouton de réinitialisation.

Sie müssen Ihren Computer neu starten. Halten Sie dazu die Einschalttaste einige Sekunden gedrückt oder drücken Sie die Neustart-Taste.

コンピュータを再起動する必要があります。パワーボタンを数秒間押し 続けるか、リセットボタンを押してください。

#### **Multiple Admin Accounts, 10.2**

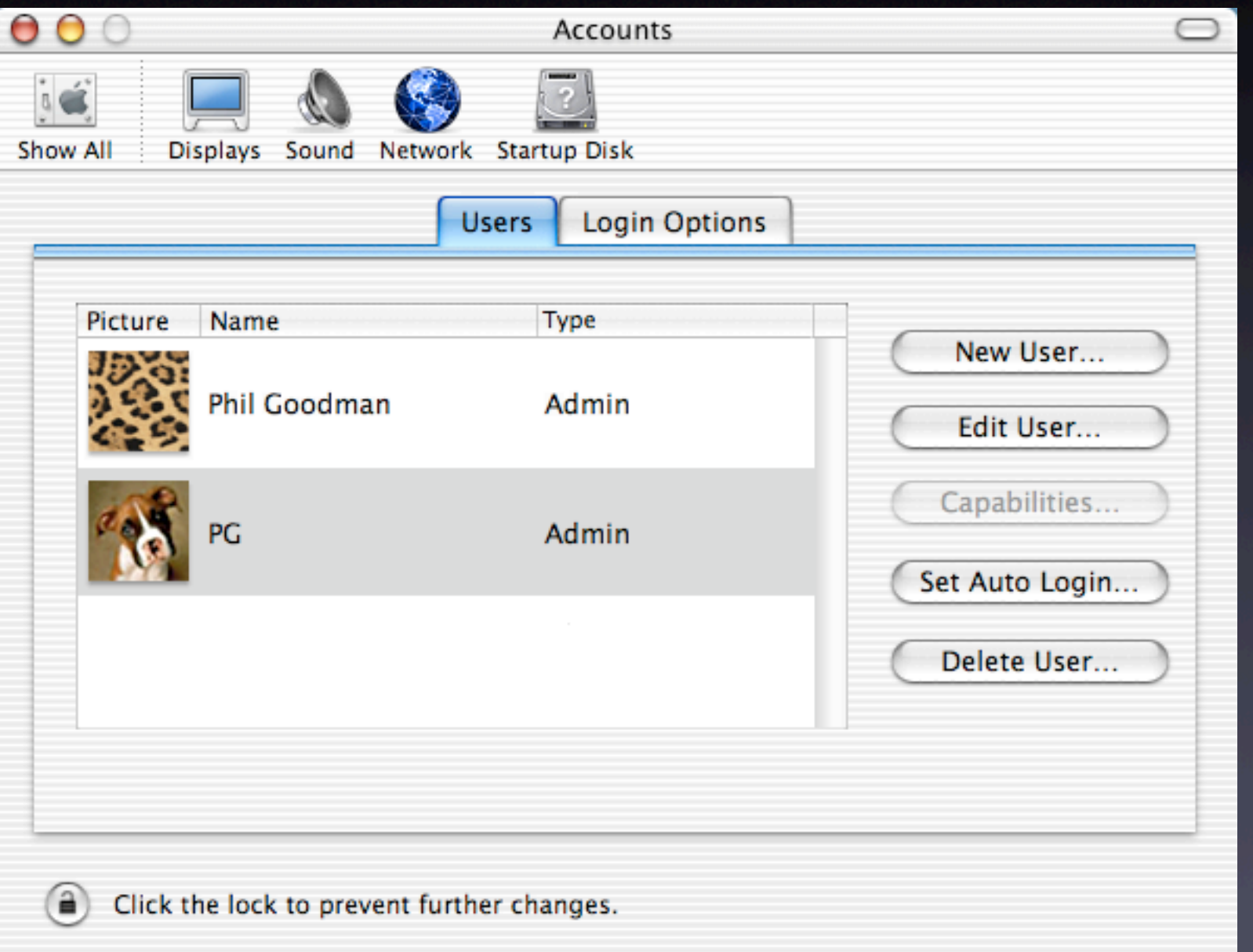

# **OS XTechniques, Tips & Solutions Multiple Admin Accounts, 10.3, 10.4**

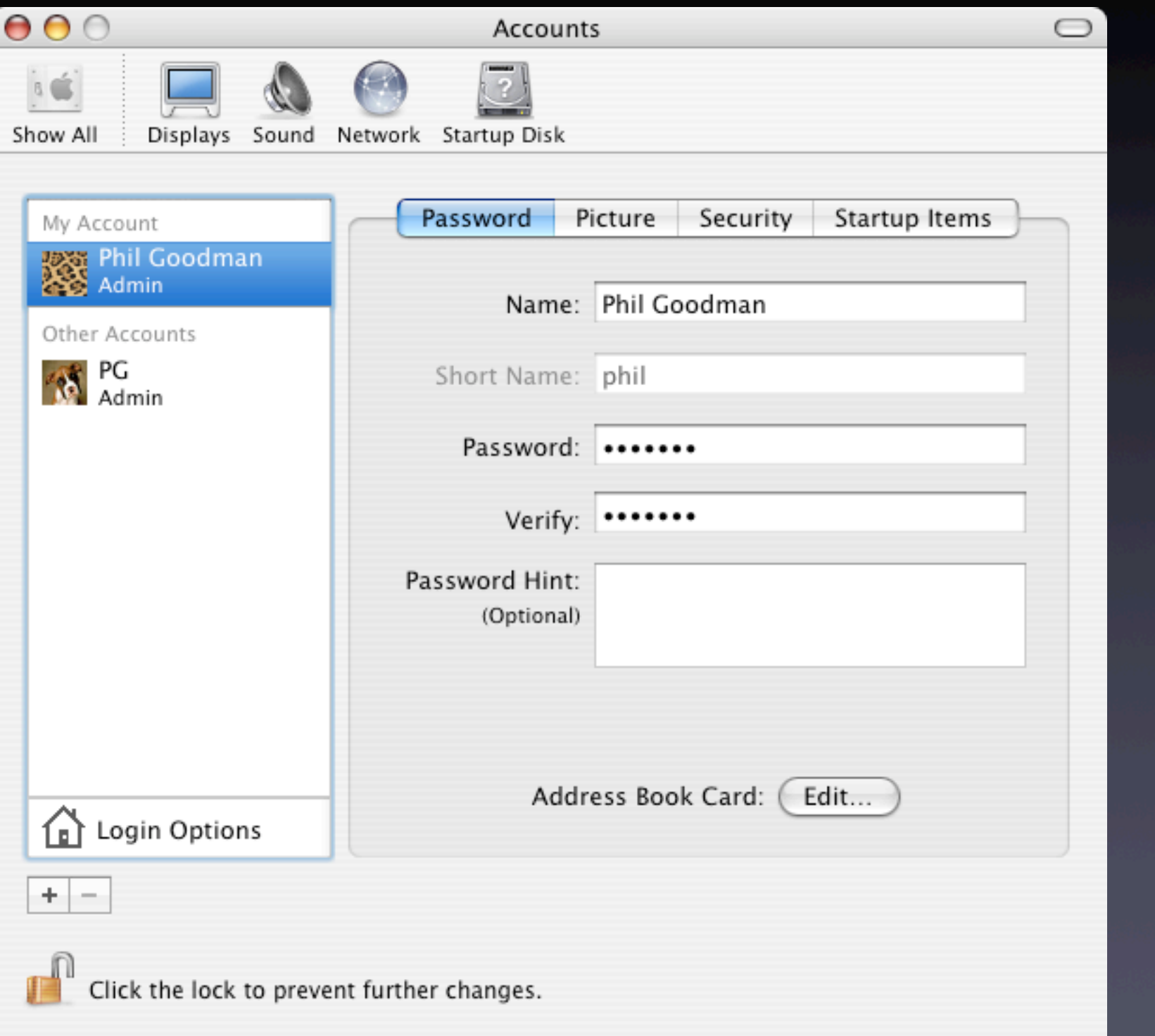

#### **Repair Privileges, 10.2**

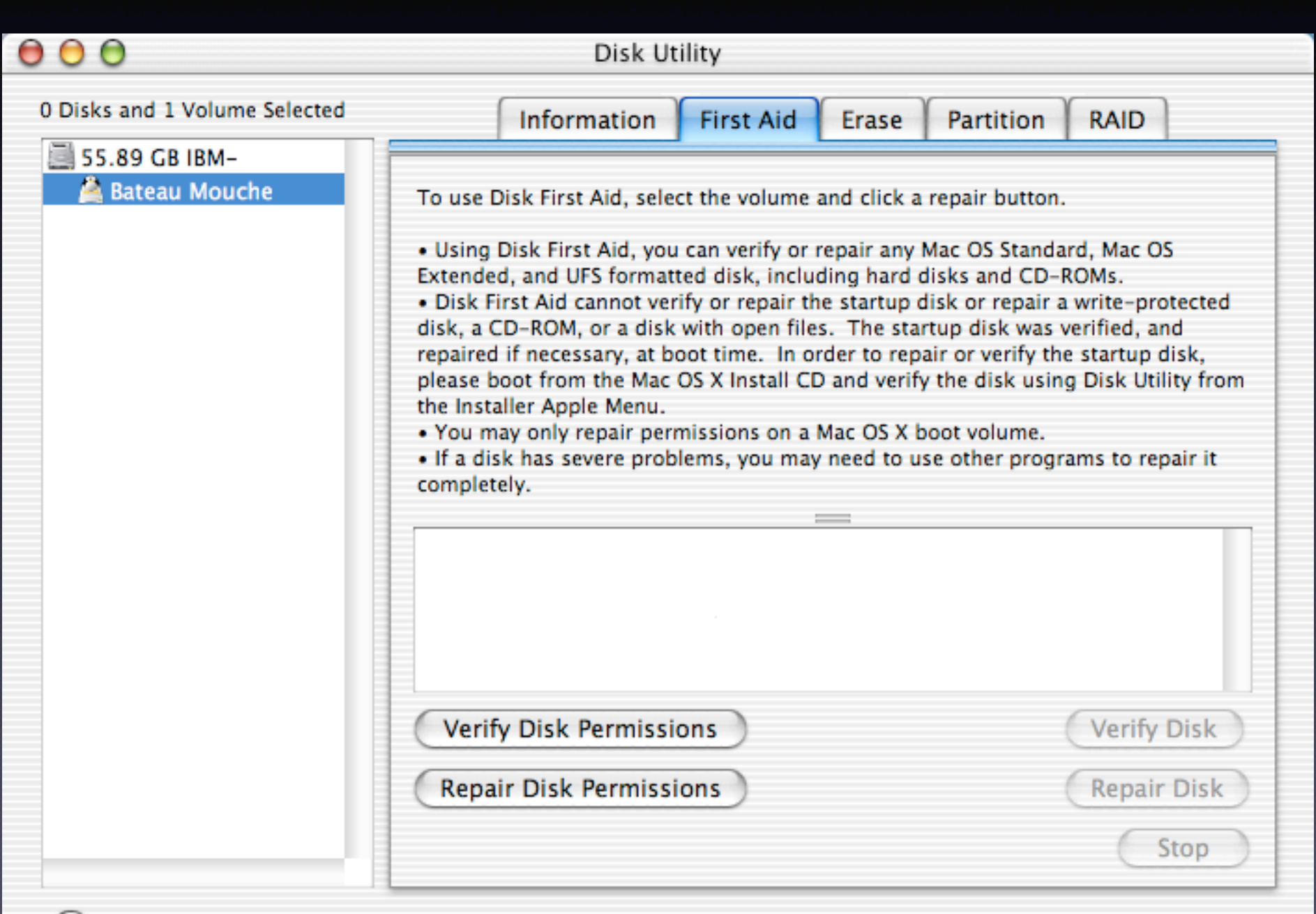

#### **Repair Privileges, 10.3, 10.4**

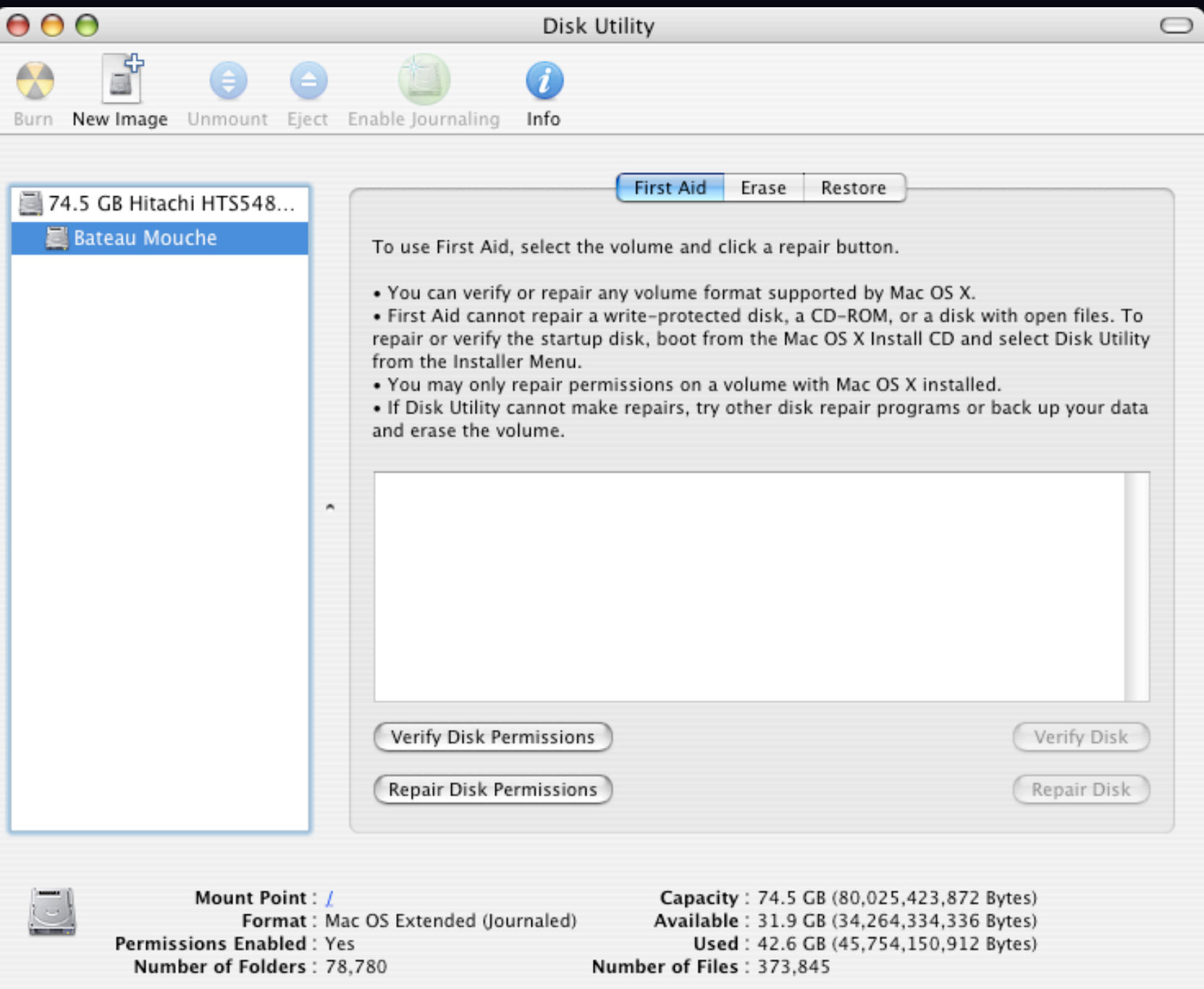

#### **Verbose Mode Command-V at boot Kernel Panics and your Digital Camera**

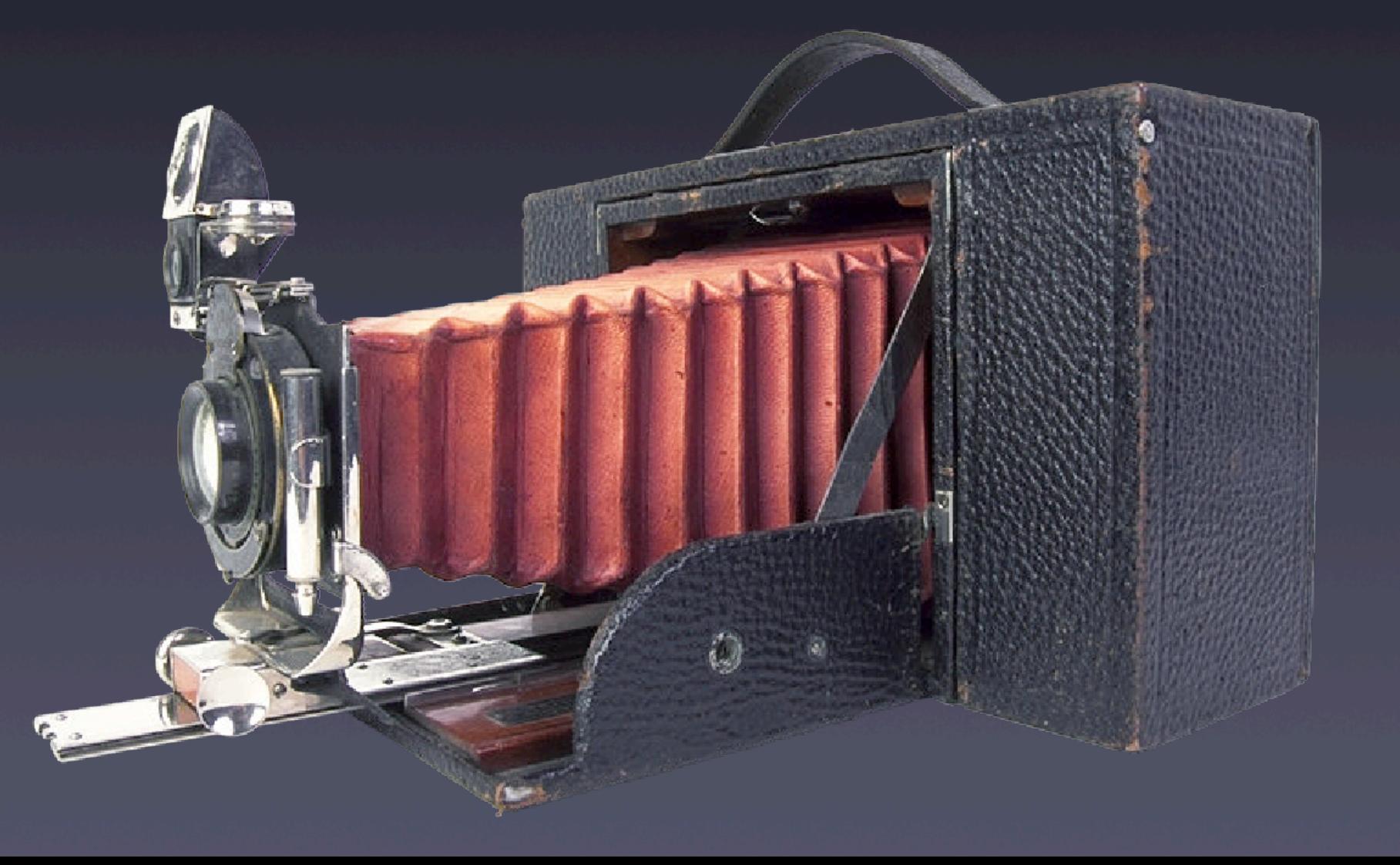

**Single User Mode and File System Check on 10.2 Command-S at boot fsck -y Repeat until disk OK reboot Not necessary with 10.3. Journaling will bring system back to consistent state.**

#### **OS X Safe Mode**

Hold down Shift key before login to prevent **kernel extensions from loading**

#### Hold down **Shift** key after login to prevent login ite **from starting**

#### **Preferences, P-Lists and Packages**

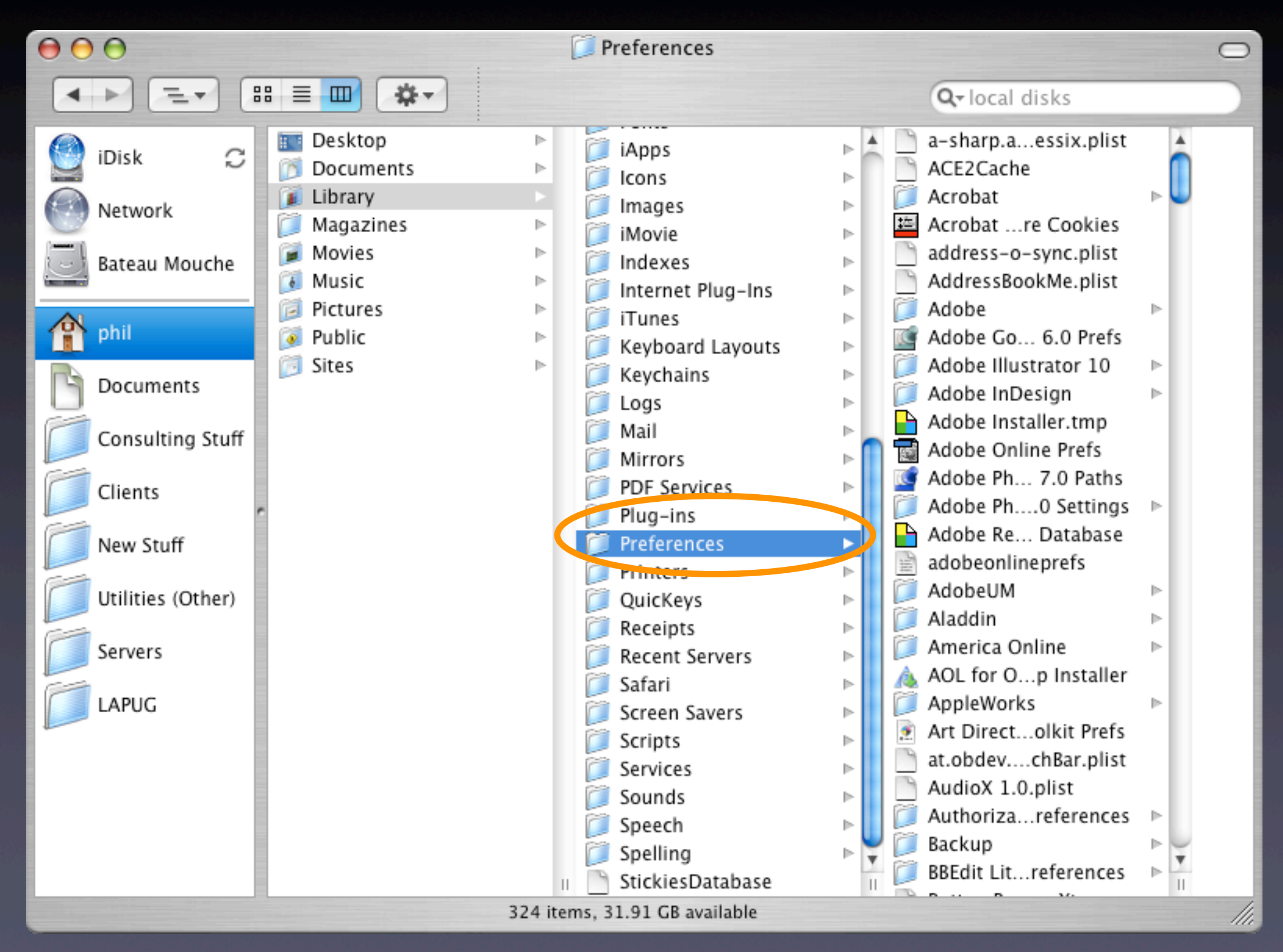

K

A

fi**ש**<sup>ぼ</sup> **At Least 5 Places to store fonts: Owned by System (not modifiable) All Users (modifiable by admin) Specific Users Network Fonts OS 9 Fonts Folder But wait, there's more...**

#### **Resetting Passwords**

**Boot from OS X CD Reset Password from File menu Select Drive and user Type in a new password Reboot Open Firmware Password utility can prevent this**

**Invisible destinations and "hidden" preferences Directory structure of the OS Staying Up-To-Date Value of higher release OS CD Disk and file utilities (we'll list these later)**

### **Which Problems are"Stumpers"?**

**Accessing non-existent servers on login Preference corruption PRAM corruption Bad or intermittent failure of RAM or other hardware Operating conditions can have an effect (heat, humidity, etc.) Logic board reset — CUDA switch Open Firmware**

# **Open Firmware**

**The Macintosh equivalent to a PC's BIOS (sort of) Tiny OS that runs the hardware Addressable and customizable Powerful security options To reset Open Firmware Boot using Command-Option-O-F reset-nvram reset-all**

# **OS XTerminal**

**In /Applications/Utilities Gives you command line access to Unix Lets you do things you can't do with the GUI Allows an "admin" user to issue commands as "root" sudo <command> (SuperUser Do) Only go here if you know what you're doing! Read and understand commands prior to issuing them**

### **Firewire Target Disk Mode**

**Allows Macintosh with New World ROM chipset (iMac and forward) to become an external hard drive for another Macintosh Power on and hold the "T" key Wait for the bouncing FW logo**  $\mathbf{S}$ **Connect the computers via Firewire Drive mounts on desktop**

# **Software Tools**

#### **Disk Utility**

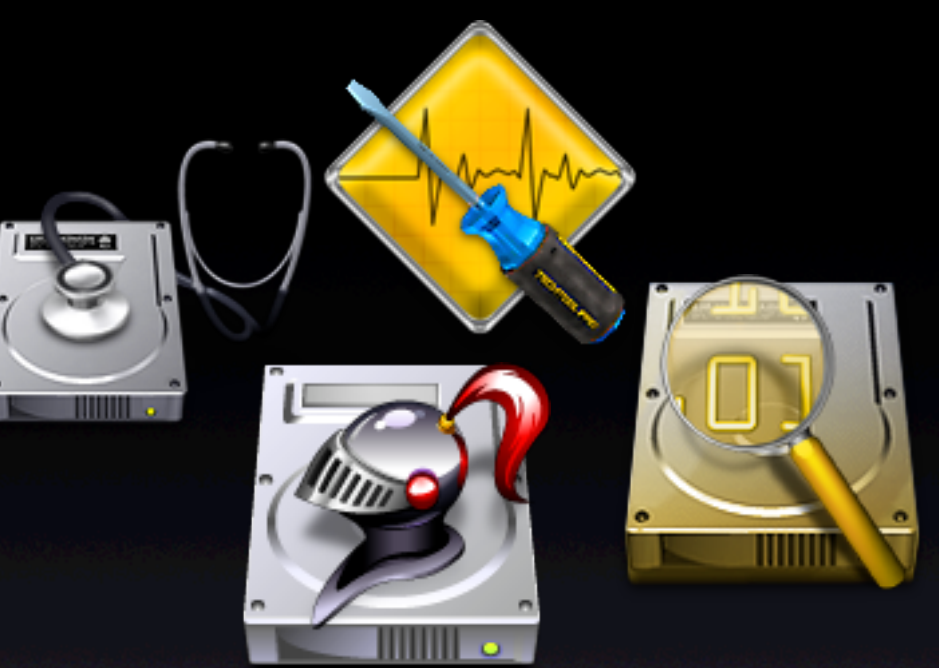

**DiskWarrior — Alsoft Norton SystemWorks or Utilities — Symantec Tech Tool Pro – Micromat Data Rescue — ProSoft AntiVirus Software (Virex with .Mac, Norton AntiVirus) Font Agent Pro— Insider Software Cocktail – Kristofer Szymanksi (macoscocktail.com) Mac OS X CDs (archive and install)**

# **Before Calling Tech Support…**

**Has it happened before? How did you fix it? (Look at your error log) What has changed or been installed lately? Check the vendor's web site Is the power on? Are the cables secure? Is there enough power to the USB hub? Read logs kept by the OS for clues**

# **Before CallingTech Support…**

**Is the application installed properly or more than once? (Has it been moved from original folder?) Does it work correctly if logged in as another user or as an Admin user If you remove the program's preferences, does the problem go away? Are you using the latest version? Repair Permissions Run your utilities (Disk Utility, Cocktail, DiskWarrior) Does the problem happen with kernel extensions off? Does it happen when started from another disk?**

#### **Hardware Tools**

**Ethernet cables (normal and crossover) External hard drives (SCSI, USB, Firewire) Screwdrivers Compressed Air Q-tips 91% Isopropyl alcohol & coffee filters Anti-Static strap**

#### **Hardware Toolkit**

**Long thin tweezers Extra Zip, Jaz disks, blank CD-Rs Extra AC power cords / power strips Extra 10/100 Ethernet minihub RJ-11 and RJ-45 cable tester Small telephone Label maker**

# **Preventing Catastrophes**

**Regular maintenance (Disk Utility, Cocktail, DiskWarrior) Have a bootable repair CD or drive Keep software up-to-date Make regular backups Archive onto CD or DVD Create a backup strategy Know how to restore!!! Use a UPS Consider a spare computer**

#### **IsYour Data Backed Up?**

**Develop a backup strategy. TEST IT! Use a backup program Retrospect by Dantz Synchronize Pro by Qdea Data Backup by ProSoft Carbon Copy Cloner by Bombich Software PSynch Have multiple backup sets Have at least one backup offsite Know how to restore Troubleshoot damaged file or just restore from backup?**

#### **Creating a Bootable Repair CD or Firewire Drive**

**Make it generically bootable — Up to Date May not boot newer machines Add repair tools Add installation software Add virus checking software**

#### **Gold StandardWeb Resources**

**Macfixit.com Macintouch.com Versiontracker.com Mac Managers: www.mac-mgrs.org MacOSXHints.com AFP548.com Apple Mailing List: lists.apple.com Check each company's knowledge base**

# **OtherImportantWeb Sites**

**OSXFAQ.com Maccentral.com Macworld.com MacAddict.com Macnn.com Macresource.com Macsurfer.com**

# **Magazines**

**Macworld Mac Addict Mac Today Mac Home**

#### **Mac OS X Help Line by Ted Landau**

# TED LANDAU'S MAC OS X

#### **PANTHER EDITION** Covers<br>Mac OS X 10.3

On-the-spot technical help when you need it most

**Ted Landau** 

**Creator of the MacFixIt Web site** and author of Sad Macs, Bombs, and Other Disasters

18888888888

#### **OS X Disaster Relief by Ted Landau**

MAC OS X **DISASTER** Relief **THIRD EDITION** Completely Revised Troubleshooting techniques to help fix it yourself

> **MacFixIt Web site** and author of **Sad Macs, Bombs,**

**Creator** of the

and Other Disasters

**Ted Landau** 

#### **Macintosh Troubleshooting Pocket Guide by David Lerner**

Advice from the World's Best May Repair Shop Macintosh

# Troubleshooting

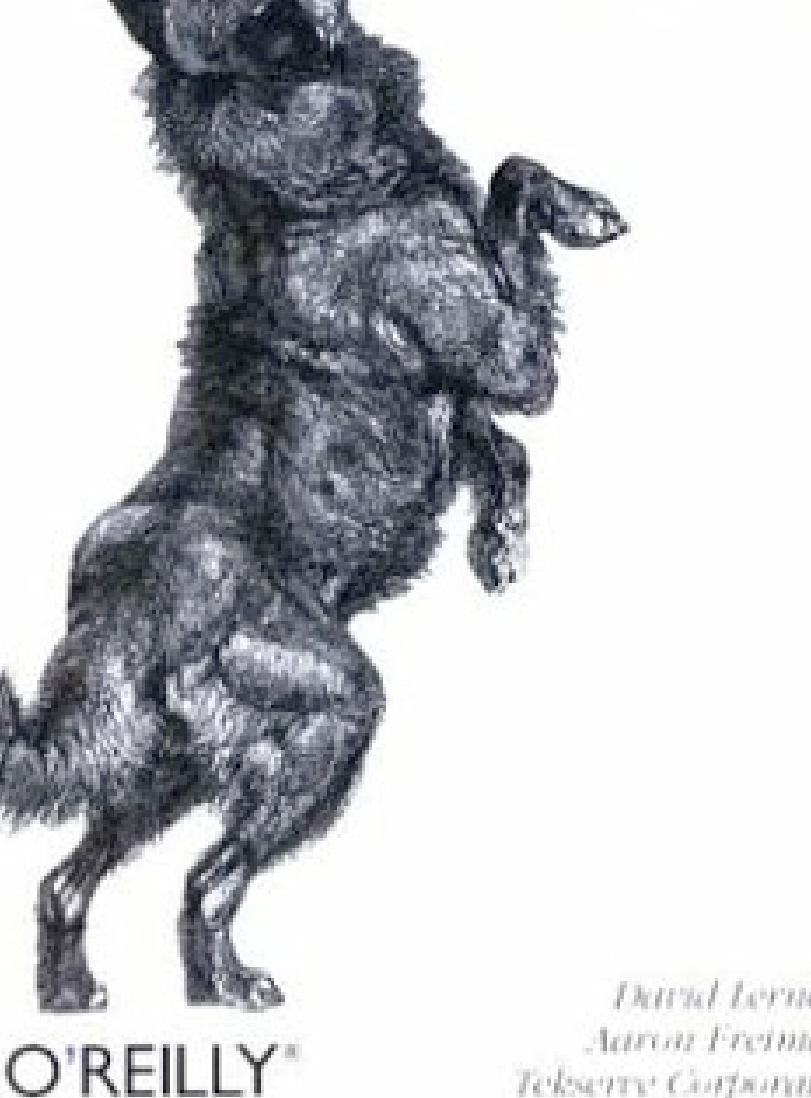

David Lerner & Aaron Freimark. Telserre Corporation

Pocket Guide

#### **Running Mac OS X Panther by James Duncan Davidson**

Inside Mac OS X's Core Running Mac OS X<br>Panther O'REILLY James Duncan Davidson

#### **Mac OS X In a Nutshell by Jason McIntosh**

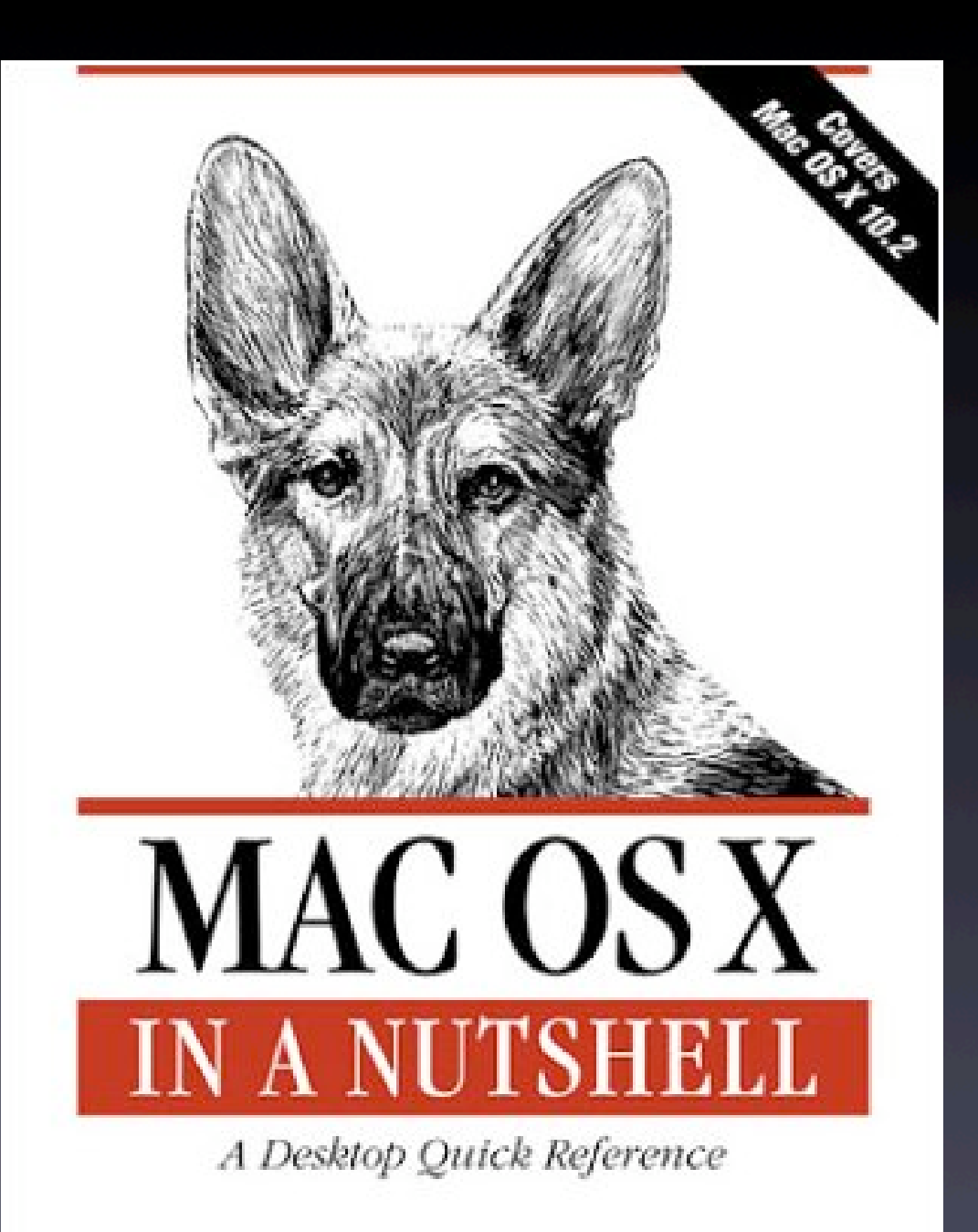

O'REILLY"

Jason McIntosb

#### **Learning UNIX for OS X by Dave Taylor & Jerry Peek**

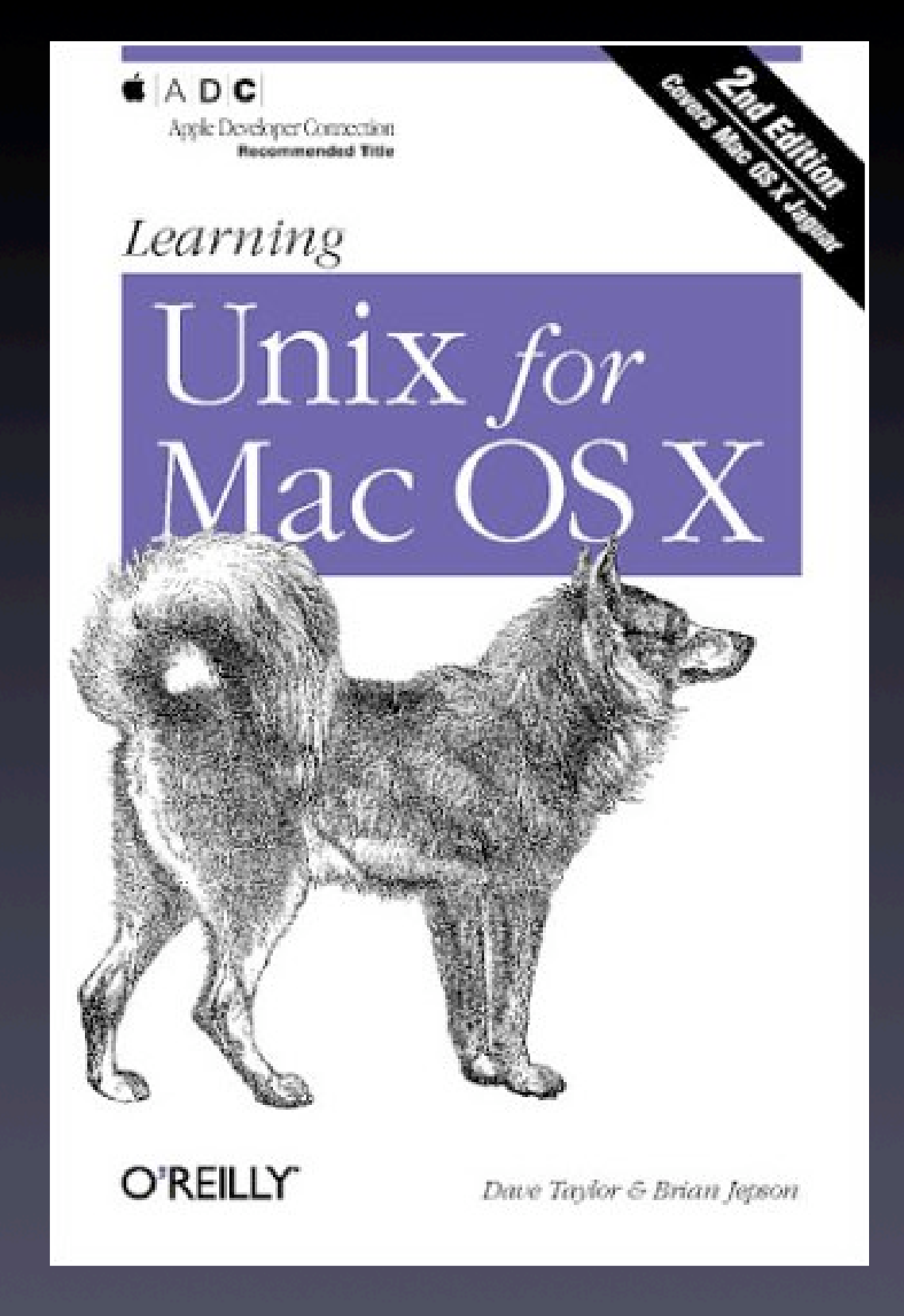

#### **Mac OS X Killer Tips by Scott Kelby**

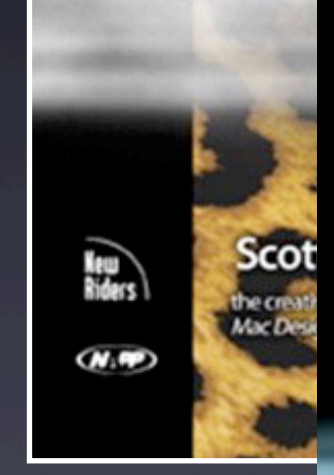

Mac OS The ultimate collection of Mac OS X side bar tips<br>(without the side bars)

**64 FR FR** 

# Mare OS

**TIPS** 

The ultimate collection of Mac OS X sidebar tips (without the sidebars)

WYC Co

**Scott Kelby** Editor in Chief of<br>Moc Design Magazin

**Figure** 

#### **Mac OS X Hacks by Rael Dornfest & Kevin Hemenway**

# MAG OS X HACKS

100 Industrial-Strength Tips & Tools

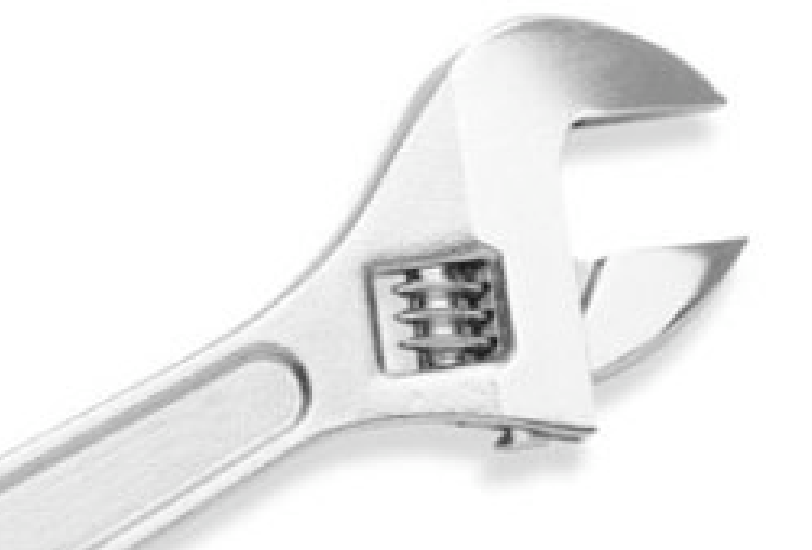

O'REILLY'

**Rael Dornfest** 

#### **Mac OS X Hints Jaguar Edition, by Rob Griffiths**

Mac OS X Hints Jaguar Edition

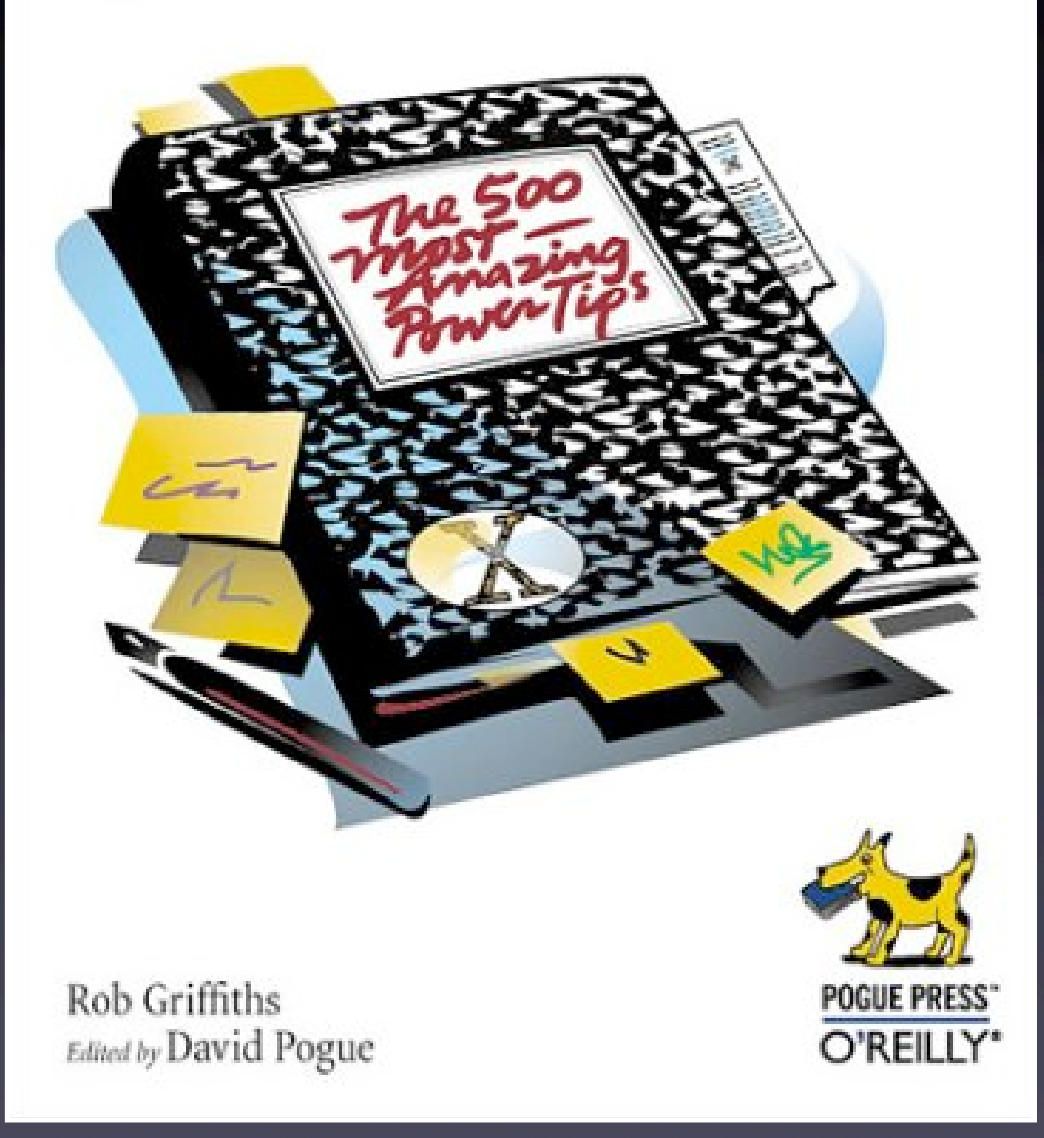

#### **Mac911 by Chris Breen**

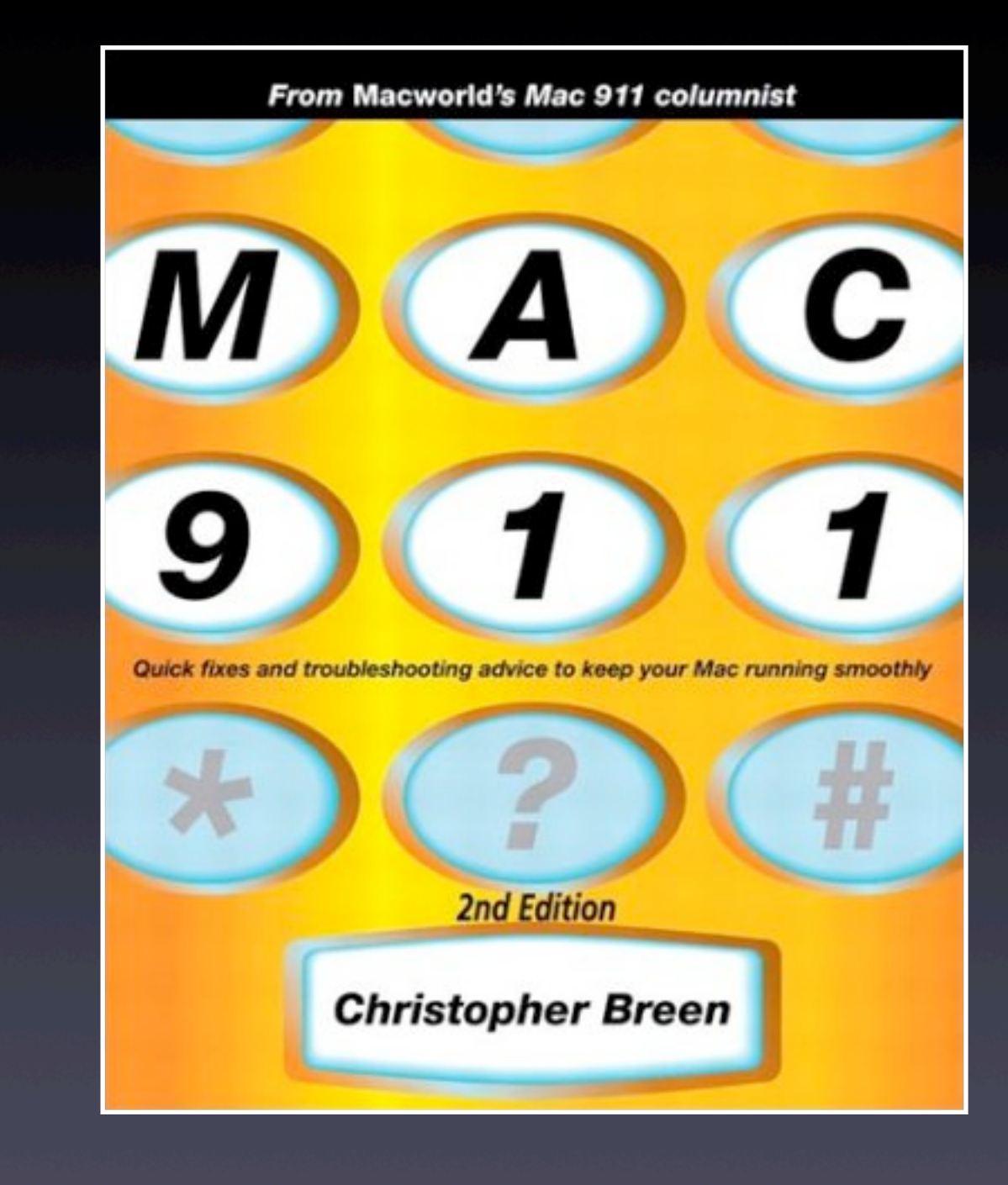

#### **Sad Macs, Bombs and Other Disasters by Ted Landau**

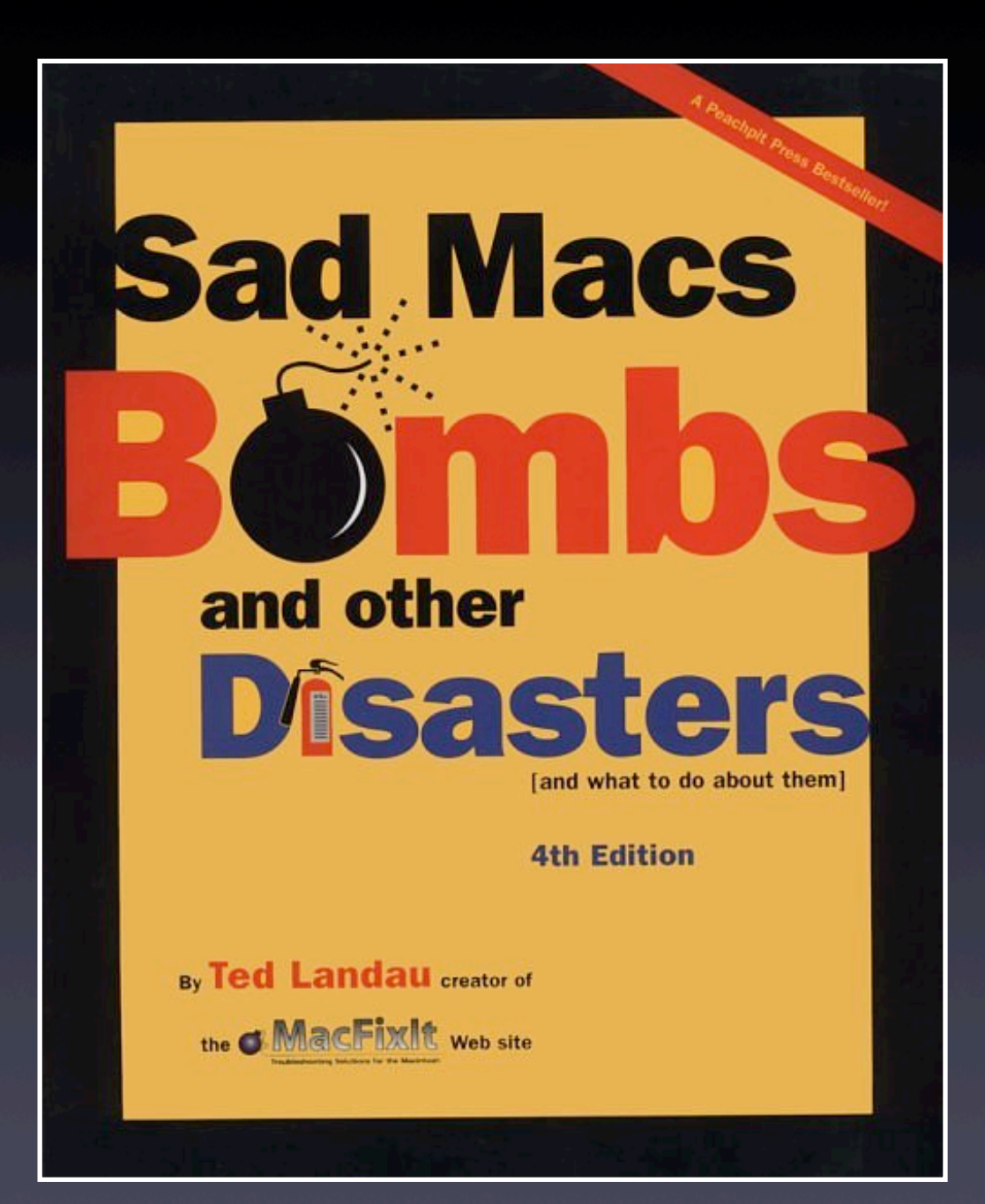

### **Updated presentation is available**

**http://www.rockinbeat.com/resources.html http://www.goodmanconsulting/seminars www.callandy.com/seminars**

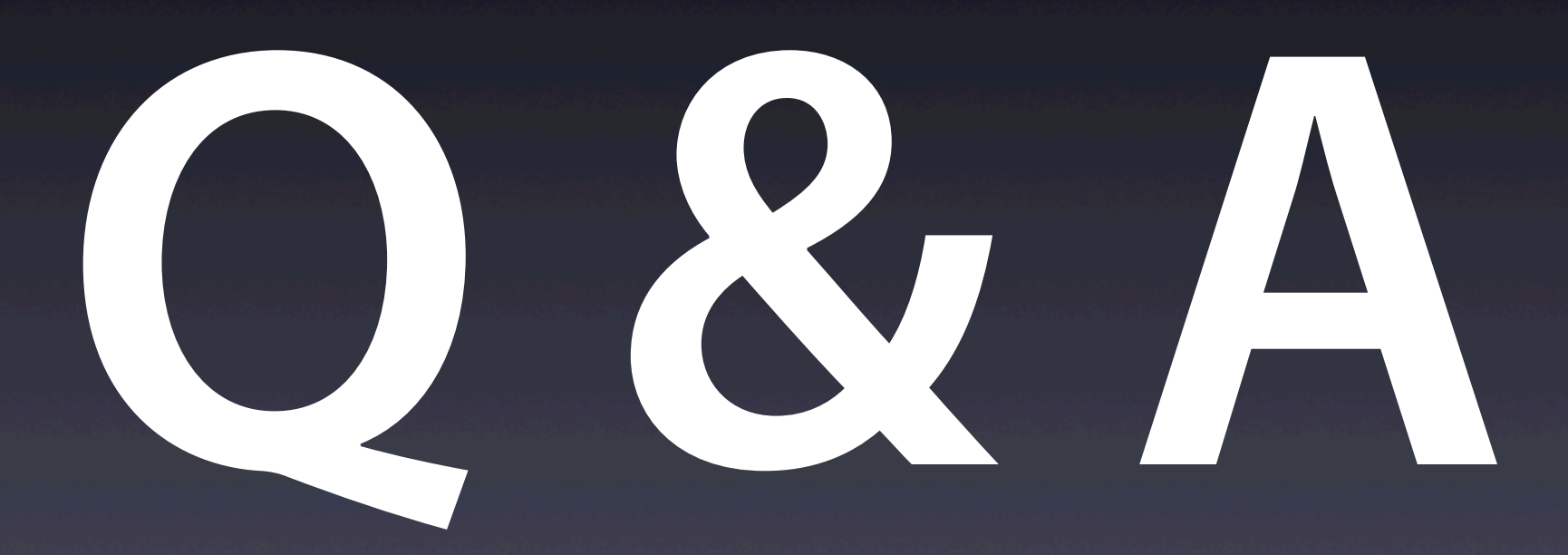